# 深圳技术大学(筹)考试答题纸

(以论文、报告等形式考核专用)

二○ 一七 ~二○ 一八 学年度第 2 学期

Siegfried Schrammel

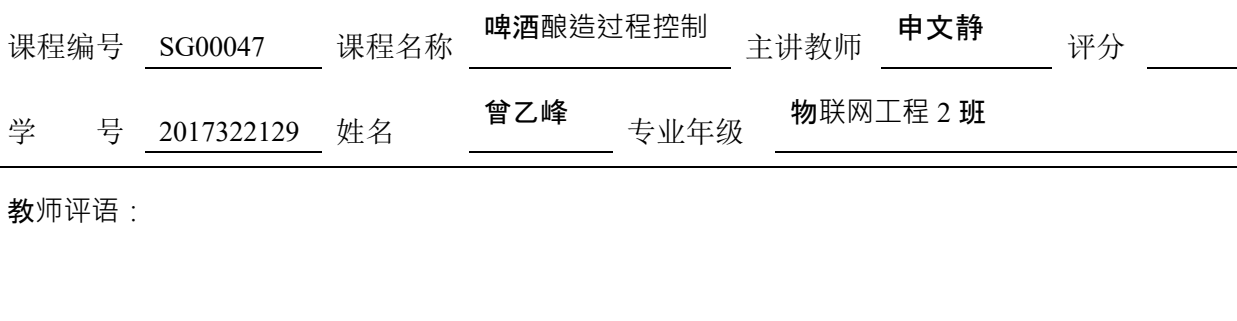

#### 题目: **LabVIEW** 报告

摘要:在此次的啤酒酿造过程控制交流课程的 LabVIEW 学习中,体会到了 LabVIEW 的 编程给工程师带来的极大便利,LabVIEW 为工程师们提供了一整套图形化编程方法, 可视化应用程序的各个方面,包括硬件配置、测量数据和调试。在啤酒酿造的过程中, 德国工程师们发挥自己的智慧,深度运用机械自动化技术来控制制造质量一流的啤酒, 而这种可视化可帮助工程师轻松集成啤酒酿造时所需的硬件设施。学习中充分感受到 了,

#### 一、**LabVIEW** 的背景

LabVIEW (Laboratory Virtual Instrument Engineering Workbench)是一种用图标代替文本行 创建应用程序的图形化编程语言。,它广泛地被工业界、学术界和研究实验室所接受,视为一个标准 的数据采集和仪器控制软件。LabVIEW 集成了与满足 GPIB、VXI、RS-232 和 RS-485 协议的硬 件及数据采集卡通讯的全部功能。它还内置了便于应用 TCP/IP、ActiveX 等软件标准的库函数。这 是一个功能强大且灵活的软件。利用它可以方便地建立自己的虚拟仪器,其图形化的界面使得编程 及使用过程都生动有趣。

### 二、**LabVIEW** 的用途

第1页 共6页 LabVIEW 是一种程序开发环境,由美国国家仪器(NI)公司研制开发,类似于 C 和 BASIC 开 发环境。但 LabVIEW 使用的是图形化编辑语言 G 编写程序,产生框图的形式的程序,而其他计算

机语言都是采用基于文本的语言产生代码。LabVIEW 开发环境集成了工程师和科学家快速构建各种 应用所需的所有工具,旨在帮助工程师和科学家解决问题、提高生产力和不断创新。

#### 三、用 **LabVIEW** 编程啤酒酿造温度控制程序

据我们所知,啤酒酿造有以下 5 道主要工序,教授向我们介绍了糖化罐、过滤罐、煮沸罐和旋 沉罐。其中在当糖化时,我们将粉碎的麦芽和淀粉质辅料用温水分别在糖化罐中混合,调节温度的 时候,我们需要监测控制实际的温度。在据啤酒的性质、使用的原料、设备等决定用过滤槽或过滤 机滤出麦汁后,在煮沸锅中煮沸,添加酒花的时候,我们仍然需要控制实际的温度。我们这次使用 LabVIEW 来编程啤酒酿造温度的控制程序。

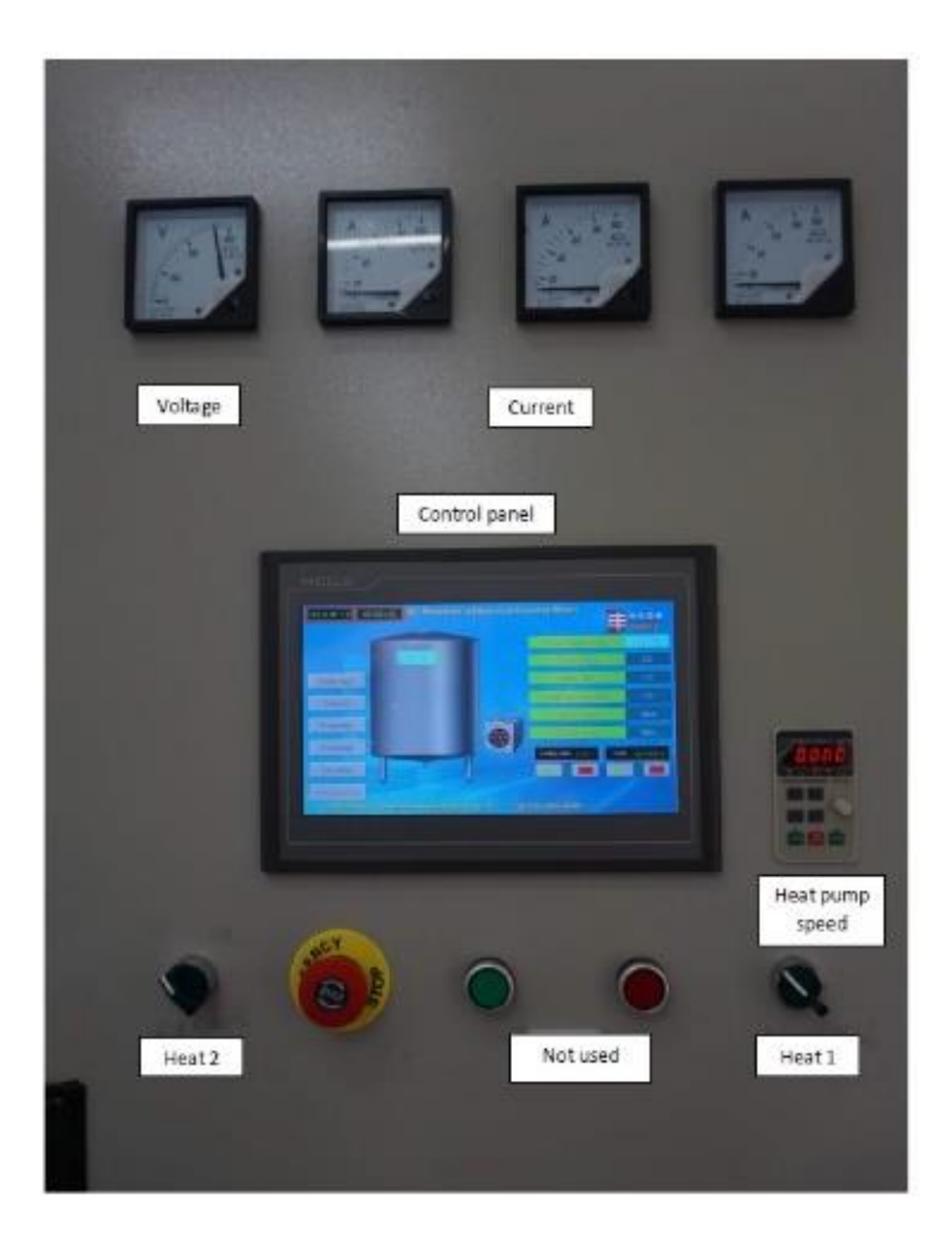

Figure 1: 温度控制面板 (包括了温度的显示, 搅拌电机的工作(及工作频率)以及加热器的旋钮)

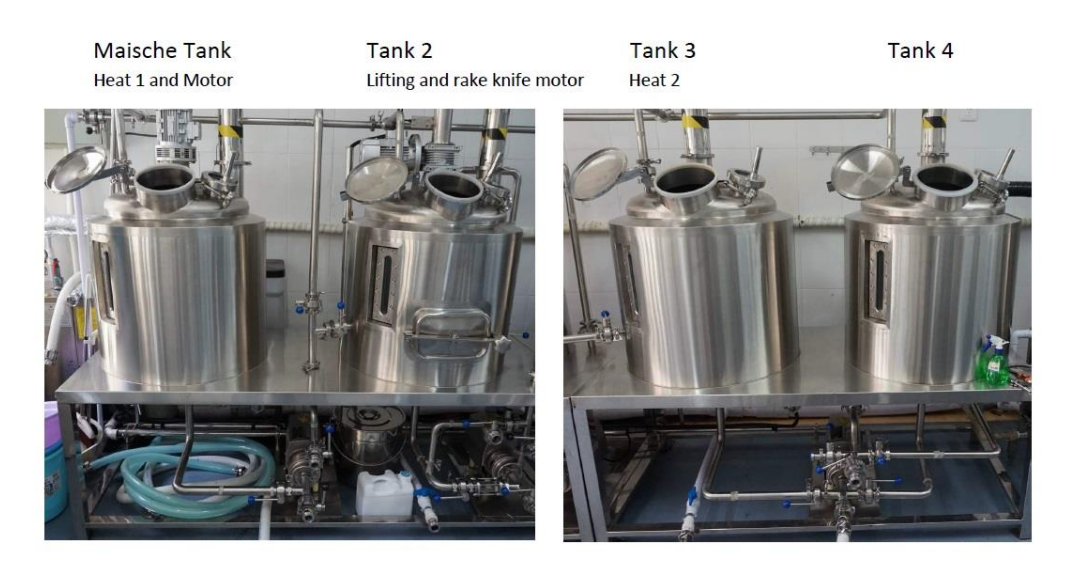

Pump<sub>1</sub> Wort pump Pump<sub>2</sub> Heat pump with speed

Pump<sub>3</sub> Mash pump

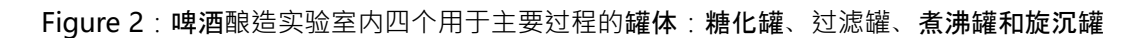

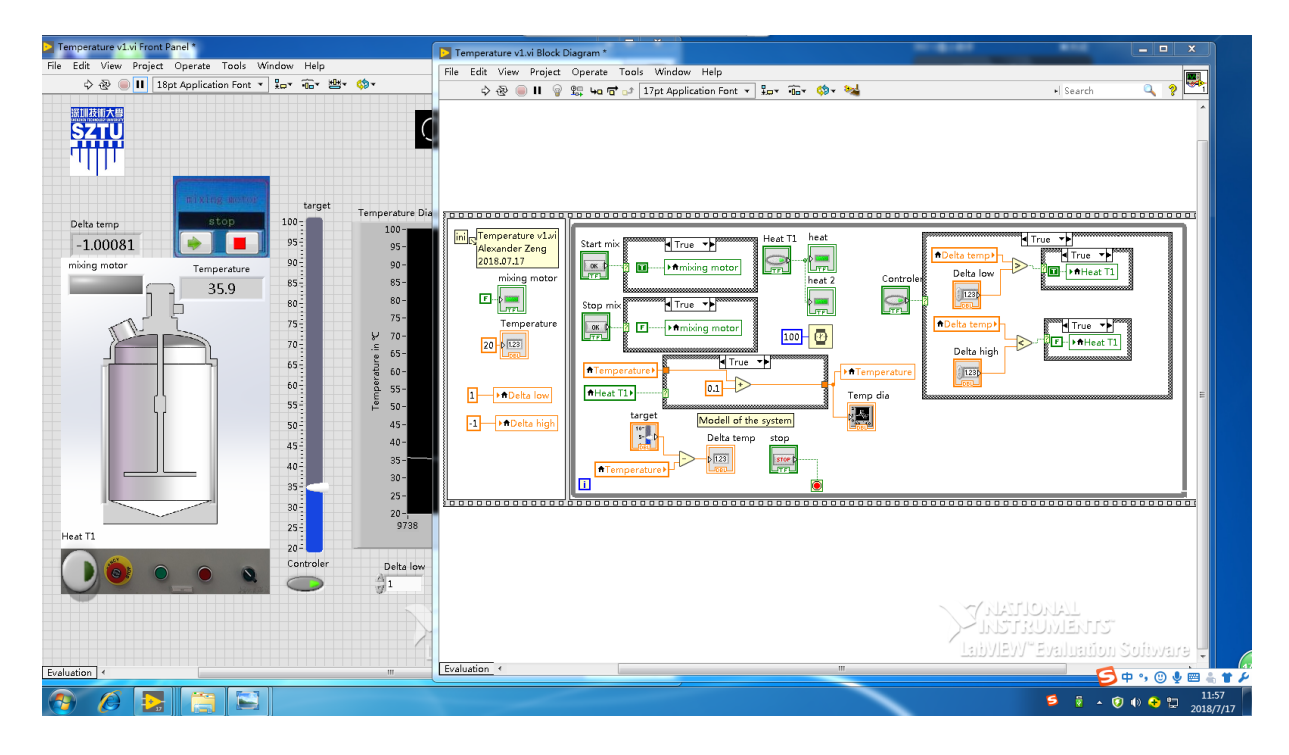

Figure 3: 本人实际根据教授指导编程的温度监控程序

在糖化罐中,控制温度的同时我们还需要进行搅拌,我们单独编程了系统来专门进行搅拌。

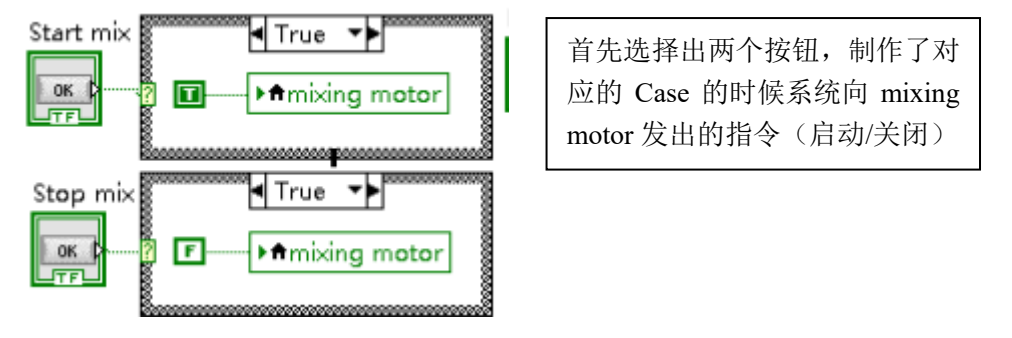

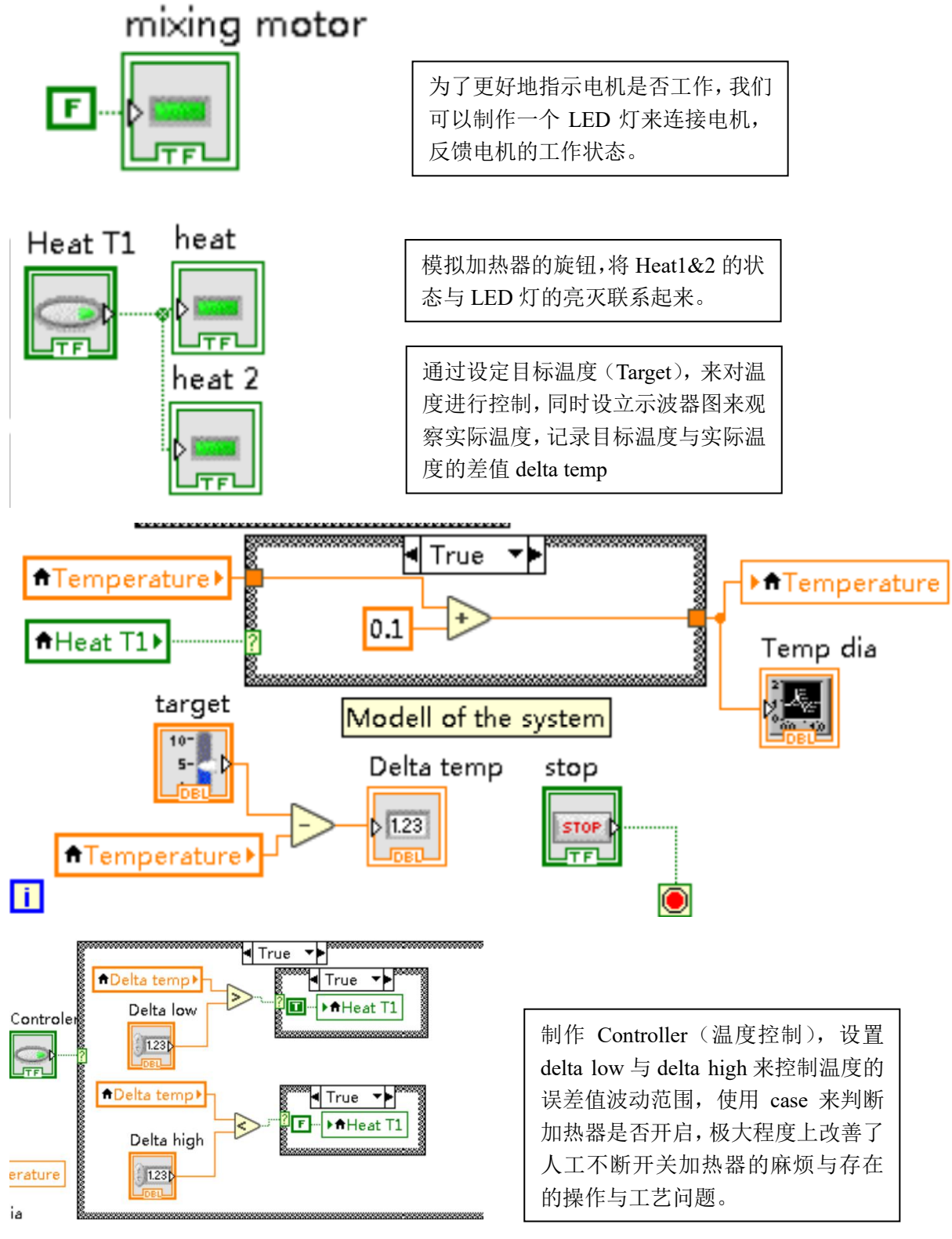

## 四、收获与体会

在此次的啤酒酿造过程控制交流课程的 LabVIEW 学习中,我学到了很多关于 LabVIEW 的实 际操作的知识: 相对于纯文字的 C,更类似于 Raptor 的 LabVIEW 以图形的形式来表达数据的获 取、调用、处理与输出,更加简单易懂,更利于实际的操作理解。收益颇丰。LabVIEW 有非常多 的优点:在编程中我们基本上使用的通用的硬件,双界面便于整理思路,可以具体编辑用户的图形 画面,同时可充分发挥电脑本来所具有的强大的数据处理功能,通过编程 LabVIEW,我们可以创 造出功能更强的仪器,同时我们可以根据自己的需要定义和制造各种仪器。在本次课程学习中,我

第5页 共6页

们学习了函数的编程计算,温度控制系统的编程,感谢 Sigi 教授和老师们的帮助,教授教学非常认 真,从中可以感受到教授和老师对学生的热爱与对这一课程的热爱。